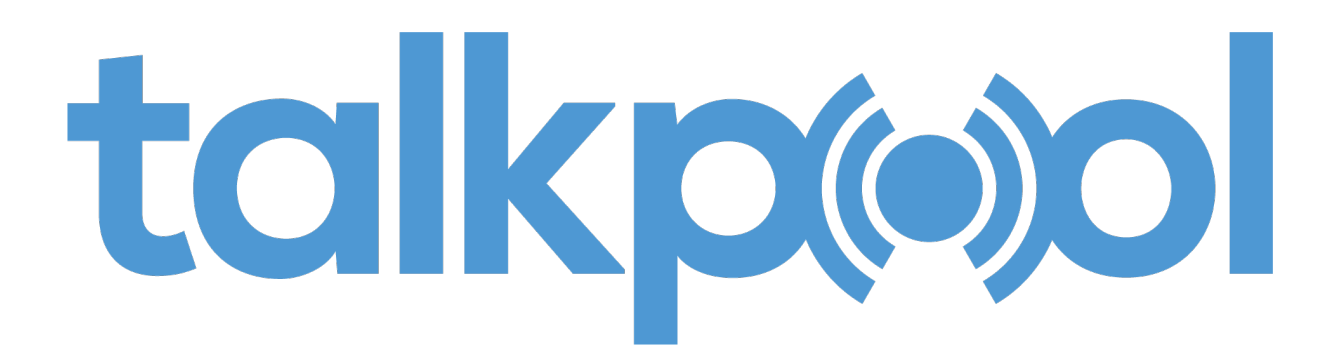

# **OY1310 / OY1320 LoRa Water meter AMR manual**

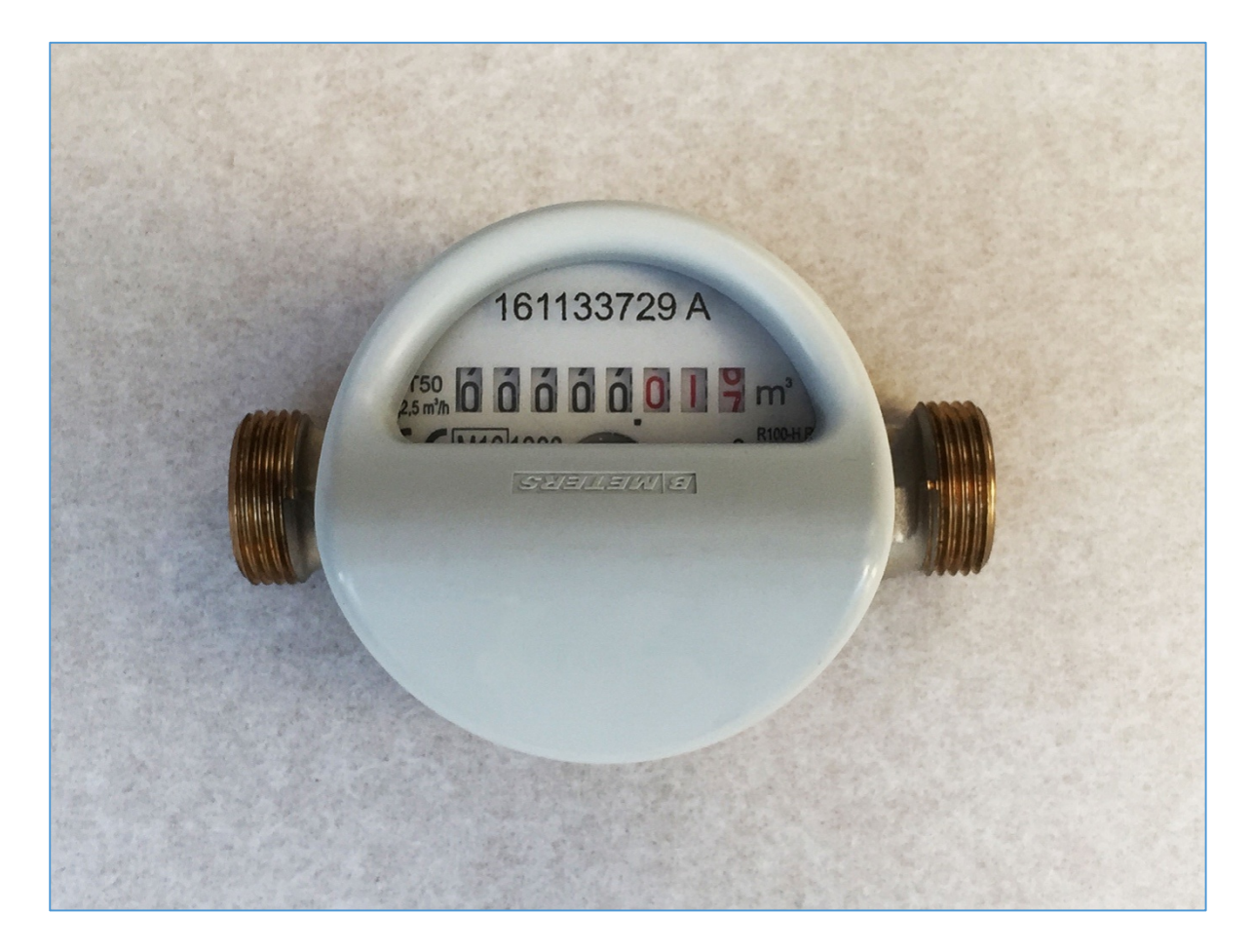

This manual offers a simple guide for getting started with the meter, as well as configuration with Talkpool's Sensepool visualization layer and information for advanced users.

The OY1310/OY1320 Water meters are designed with focus on ease-of-use and reliable operation in LoRaWAN networks. The product is designed for measuring hot and cold water consumption.

The OY1310 LoRa Water meter AMR unit supports the B Meters GSD8-RFM water meters and the OY1320 LoRa Water meter AMR unit supports the B Meters GMDM-RFM water meters.

## **Activation with the app**

Installation is made easy with the installation application. The application is sent on request from Talkpool. The installer opens the installation app, scans the AMR unit barcode and enters device friendly name and location and initial meter reading. The device location is registered by the installation application and submitted to the viewing layer.

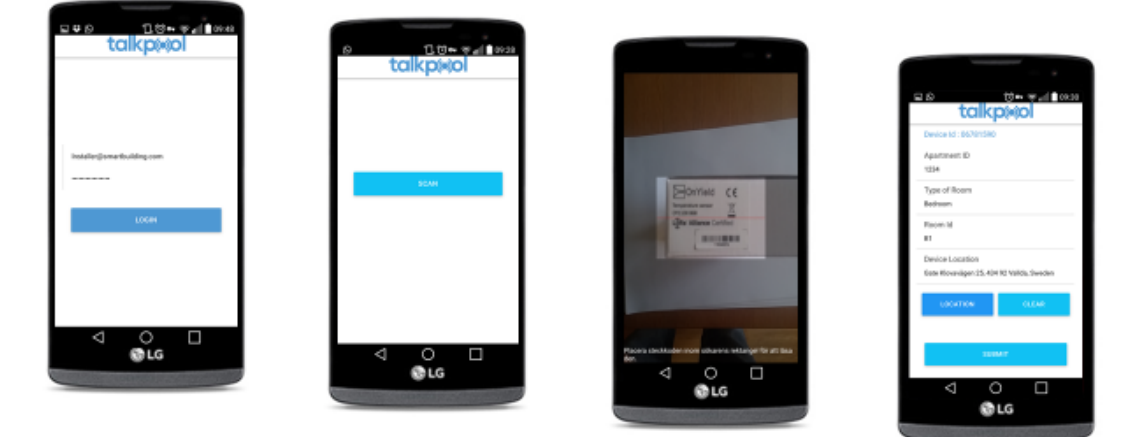

## **Physical installation**

When the meter has been digitally configured it is time to physically activate and install it. The installer mounts the LoRa AMR unit on the GSD8-RFM or GMDM-RFM mechanical water meter from B Meters, and mounts the locking pin and seal.

### Physical installation process

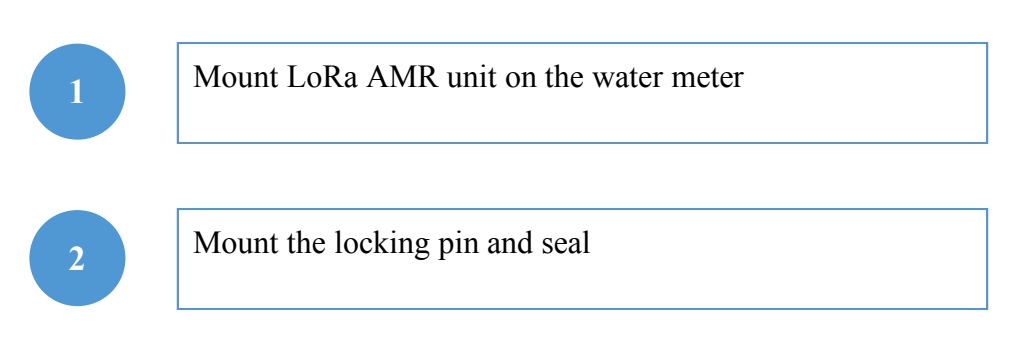

If you require further support, please contact IoT.support@talkpool.com or your vendor. If you require more advanced information on the OY1310/OY1320 Water meter, please check the next sections.

## **Activating on another network**

Standard devices are configured to use OTAA (Over The Air Activation). It is possible to order a batch of devices configured for ABP (Activation By Personalization).

Standard devices are configured with the AppEUI (a.k.a. JoinEUI) 70-B3-D5-D7-2F-F8-13- 00. It is possible to order a batch of devices configured with a customer unique AppEUI from the Talkpool OUI.

Upon receiving your OY1310/OY1320 Water meters you can request from Talkpool the necessary information to connect it to your network server. This consists of the following:

- 1. DevEUI
- 2. AppKey

These codes are unique for each device. The DevEUI can be seen as a unique identification code, the AppKey is a securely generated authentication code.

The first step you should take is to simply provision the network server. This can be any LoRa system that you would like to integrate the sensor with, with the AppEUI.

The second step is to provision the application server with your unique DevEUI and AppKey.

### Digital activation process

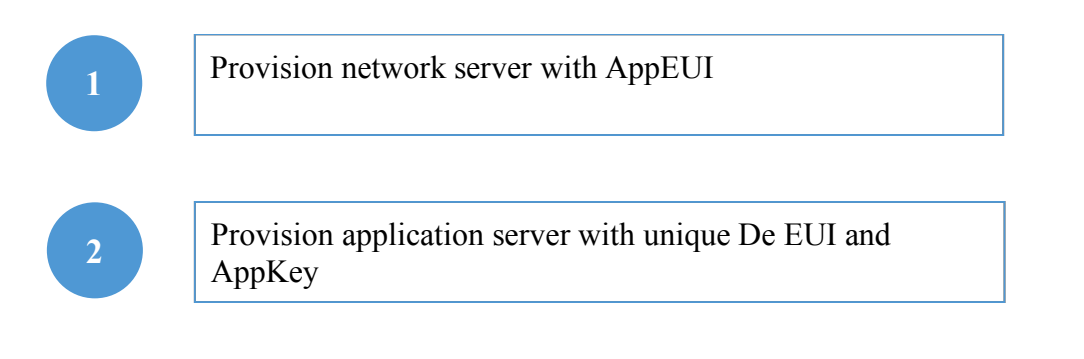

# **SensePool**

The OY1310/OY1320 can connect to any LoRa network that follows the LoRa Alliance standard and works over 868MHz. Talkpool supports integration into your own customer server to view the data but also offers its own solution. Sensepool is Talkpool's customer server solution, a visual layer where you can view your data coming in, as an extra service. The Sensepool visualization layer is used to display the collected data graphically and convert the raw data format to water meter readings.

## Configuring Sensepool

If you are making use of the Sensepool solution, follow the instructions how you can set it up. From the application server forward the measurement data with HTTP POST to: https://sensepool.talkpool.com/saveLoraData

The following json format shall be used:

```
{
     "deviceEui": "AB-38-36-35-54-35-67-13",
     "seqno": 59765,
     "port": "17",
     "time": "2016-09-16 16:47:44.739",
     "data": "01 21 00 00 1A 46 "
}
```
- The "seqno", "port" are optional parameters, they just give some sort of reference to identify a unique sensor reading.

- The deviceEui is in the hyphenated format.

- The time is summed up as "yyyy-MM-ddHH:mm:ss.SSS", and should be in GMT

### Display of data

Sensepool can be accessed at the following web address: https://sensepool.talkpool.com

First, create an account. Then, the devices are added, modified and deleted under "Device". Select type of device: Water meter

## **Alarms**

The OY1310/OY1320 LoRa Water meter AMR has several alarm functions built in.

When an alarm is detected the corresponding alarm flag in the status data is set. When any alarm flag is set the status data is included in every report. The alarm flag must be reset manually using a Downlink command.

#### Module removed

If the module is removed from the water meter after activation this alarm flag is set.

#### Magnetic fraud attempt

The module has a detector that can sense if a magnet is used to manipulate the function of a dry dial water meter. If a magnet is sensed the alarm flag is set.

#### Flow exceeds Q3

If the flow exceeds Q3 for more than 10 minutes the alarm flag is set. Q3 depends on the water meter (based on pipe) and should be configured using a Downlink command. The default Q3 value is based on the largest Q3 for the specific series.

#### Leak detection

If a continuous flow has been detected for 24 hours the alarm flag is set. Two configuration parameters are used for this alarm, Leak window size and Leak zero tolerance, and these can be configured using Downlink commands. The leak window size defines how long it should be between the detected water meter movements to consider no flow. Leak zero tolerance defines how many electric pulses that are required to consider a flow. The default values are 2 minutes and 2 pulses (0.25 liter for OY1310 and 2.5 liter for OY1320).

#### Alarm reset

The alarm flags are reset by setting the Status data with a Downlink command. The supplied data is used as a mask. Setting it to 0 resets all alarms. Setting it to 0xFE resets alarm flag 0.

# **Protocol**

This describes the payload data that is sent to and from the application server.

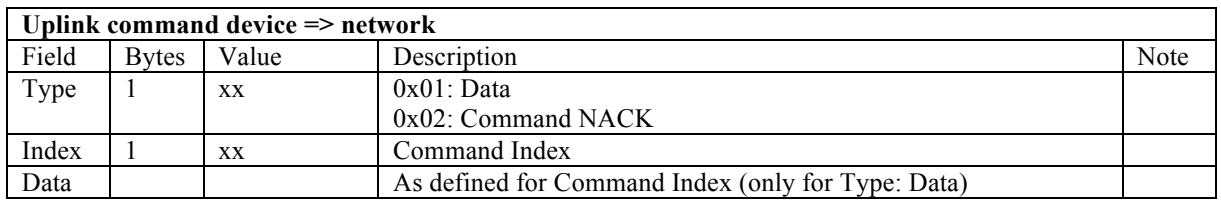

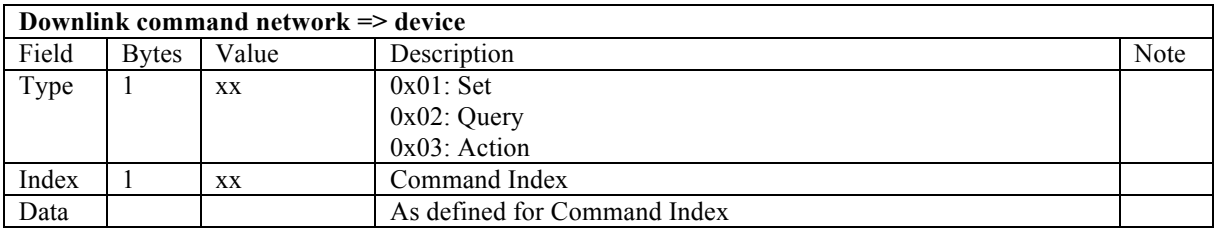

### Commands

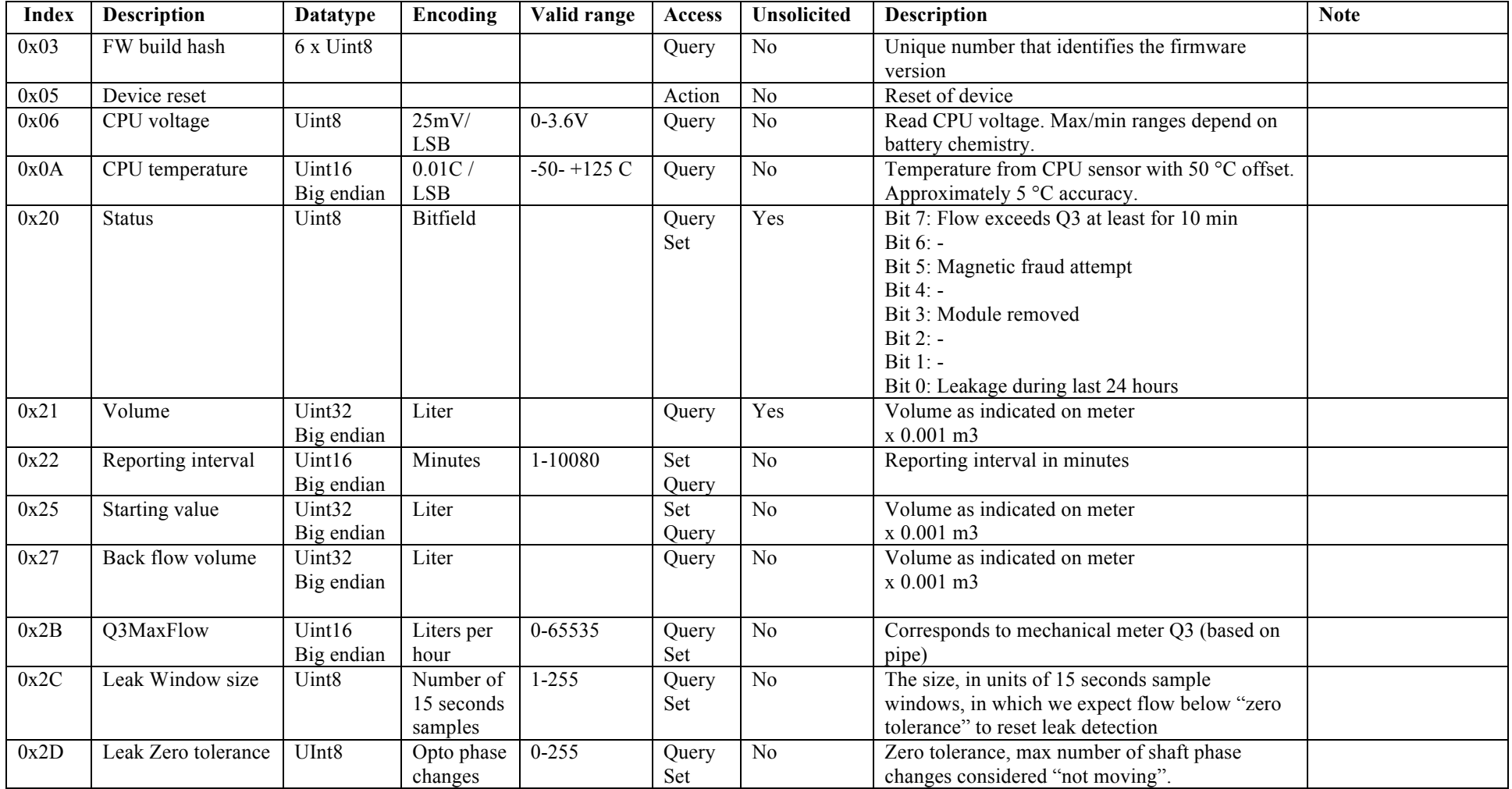

### Examples

Uplink: 012100001738 Normal Volume with the meter reading 5944 liter

Uplink: 012100001738012008 Normal Volume with the meter reading 5944 liter combined with Status data indicating Module removed alarm flag

Downlink: 012000<br>Uplink: 012000 Uplink: Resets all alarm flags

Downlink: 012205A0<br>Uplink: 012205A0 012205A0 Sets the Reporting interval to 1440 minutes = 24 hours.

Downlink: 0227<br>Uplink: 01270 012700000017 Query the Back flow volume. The reply is 23 liter.

## **Commands** LoRa MAC Command

The OY1310 / OY1320 can be controlled over by sending down link commands.

The following MAC commands per LoRaWAN specification 1.0.2

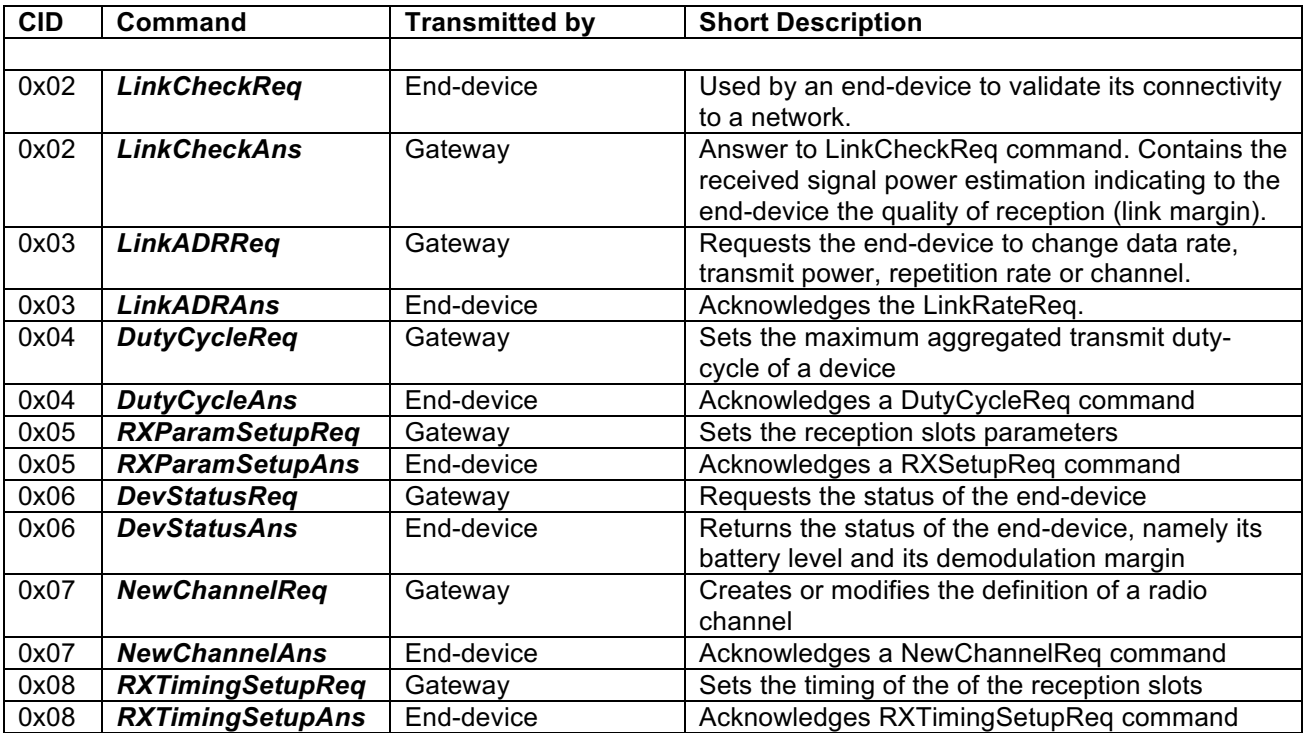